**Naudojimo instrukcija** 

# AMAZONE

# AMASCAN+

**Borto kompiuteris**

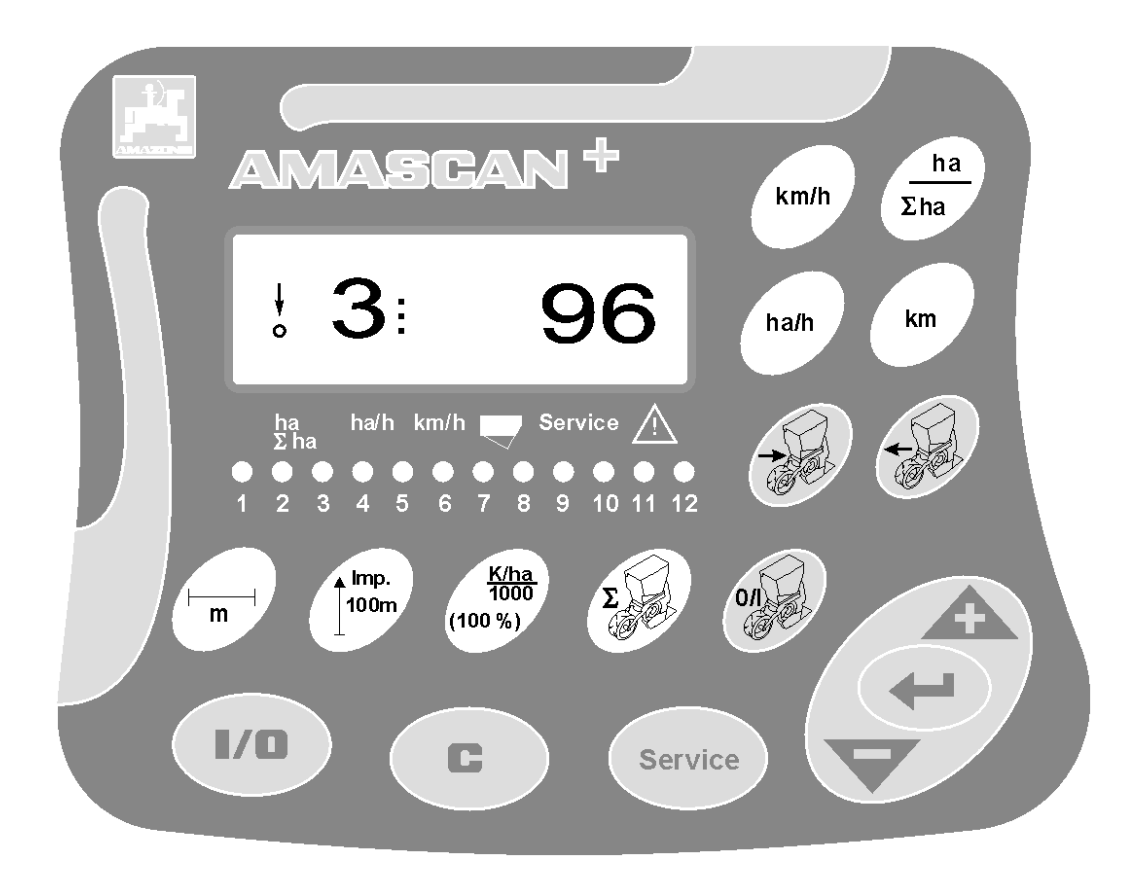

MG3619 BAG0066.1 01.14 Printed in Germany

**lt** 

 **Perskaitykite šią naudojimo instrukciją prieš naudodami pirmą kartą ir jos laikykitės! Saugokite, kad būtų galima naudoti toliau!**

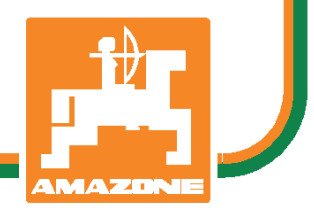

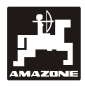

# **Įžanga**

Gerbiami klientai,

borto kompiuteris **AMASCAN<sup>+:</sup> yra aukštos kokybės gaminys iš gausaus AMAZONEN-WERKE, H gaminių** asortimento. Dreyer GmbH & Co. KG.

Kad visas borto kompiuterio funkcijas būtų galima panaudoti dirbant su **AMAZONE** pakabinamais įrenginiais, šią naudojimo instrukciją būtina perskaityti ir jos tiksliai laikytis prieš pradedant naudoti mašiną.

Užtikrinkite, kad, prieš pradėdami naudoti šią mašiną, visi naudotojai pirmiausia perskaitytų šią instrukciją.

Ši naudojimo instrukcija taikoma borto kompiuteriui **AMASCAN<sup>+</sup>**.

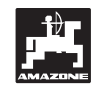

 AMAZONEN-WERKE H.DREYER GmbH & Co. KG

**Copyright** © 2014 AMAZONEN-WERKE H. DREYER GmbH & Co. KG D-49205 Hasbergen-Gaste **Germany** Visos teisės saugomos

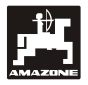

# **Turinys**

# **Puslapis**

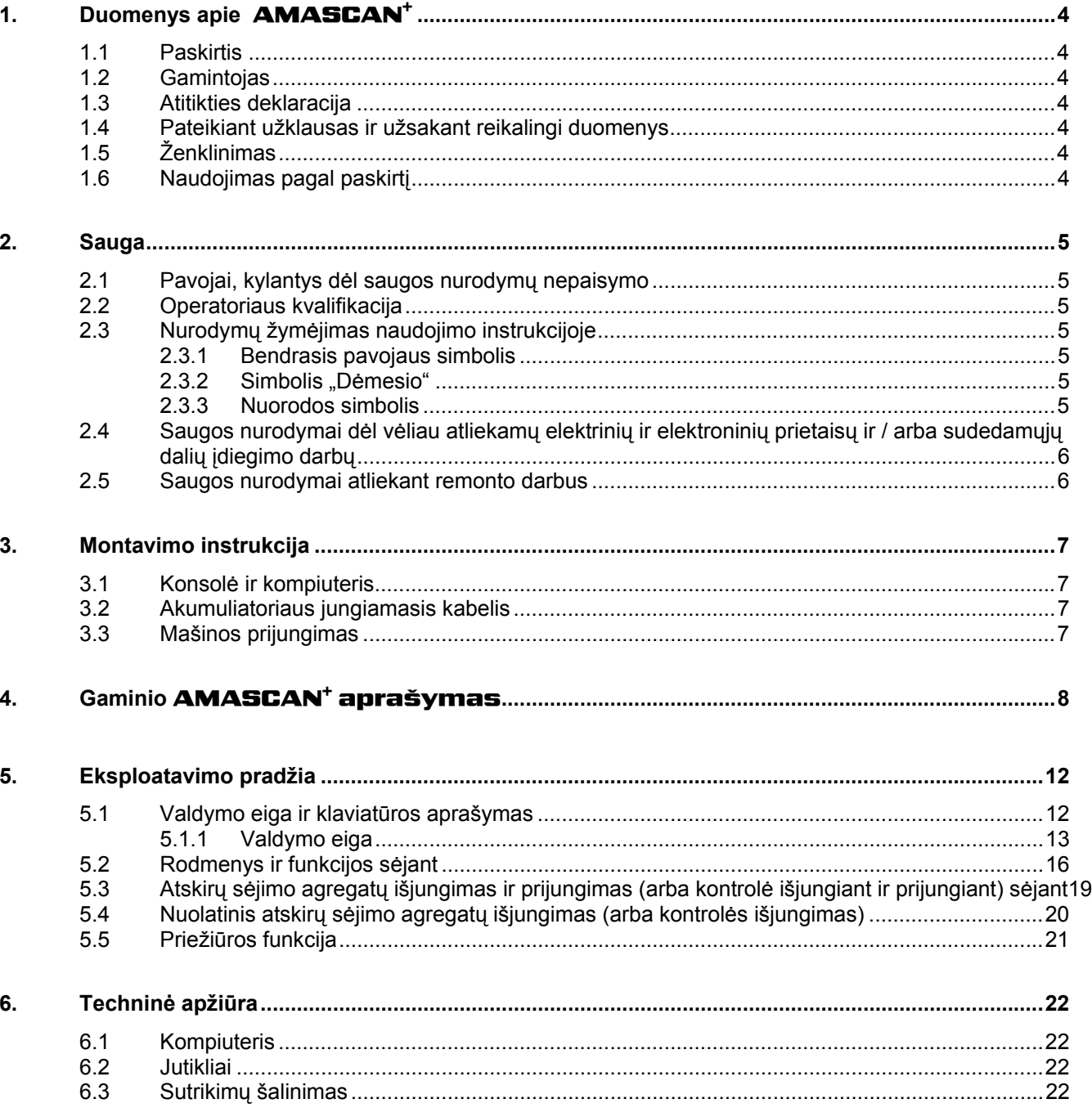

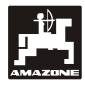

### **1. Duomenys apie**  AMASCAN+

# **1.1 Paskirtis**

Kompiuteriai – tai rodmenų, valdymo bei kontrolės prietaisai tikslaus sėjimo sėjamosioms.

Mikrokompiuteryje yra kaupiklis ir ličio baterija. Visos įvestos ir nustatytos vertės lieka ir išjungus borto tinklą prietaise.

AMASCAN<sup>+</sup> tinka tikslaus sėjimo sėjamosioms ED 02 su daugiausiai 12 sėjimo agregatų.

# **1.2 Gamintojas**

#### AMAZONEN-WERKE

H. DREYER GmbH & Co. KG

Postfach 51, D-49202 Hasbergen-Gaste

#### **1.3 Atitikties deklaracija**

Kompiuteris atitinka EMS direktyvos 89/336/EEB reikalavimus.

#### **1.4 Pateikiant užklausas ir užsakant reikalingi duomenys**

Užsakant atsargines dalis, reikia pateikti kompiuterio prietaiso numerį.

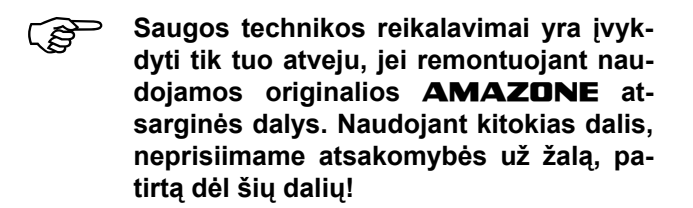

# **1.5 Ženklinimas**

Duomenų lentelė ant prietaiso.

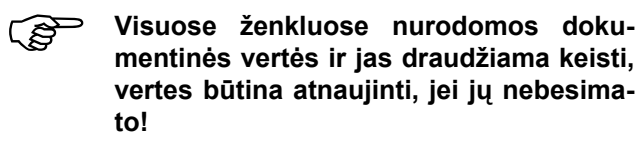

# **1.6 Naudojimas pagal paskirtį**

Kompiuteris žemės ūkyje paprastai pritaikytas naudoti kaip rodmenų, kontrolės ir valdymo prietaisas, skirtas **AMAZONE** tikslaus sėjimo sėjamajai ED.

Bet koks kitoks naudojimas yra naudojimas ne pagal paskirtį. Naudojant ne pagal paskirtį, gamintojas neatsako už žalą, padarytą asmenims ir materialiniam turtui. Riziką prisiima pats naudotojas.

Naudojimui pagal paskirtį priskiriamas ir gamintojo nurodytų eksploatavimo, techninės priežiūros remonto sąlygų laikymasis, taip pat tik **originalių atsarginių detalių naudojimas.** 

Prietaisą naudoti, techninės priežiūros ir remonto darbus leidžiama atlikti tik tiems asmenims, kurie gali atlikti šiuos darbus ir yra informuoti apie pavojus.

Būtina laikytis nelaimingų atsitikimų prevencijos nurodymų bei kitų bendrai galiojančių saugos technikos, darbo medicinos ir gatvių eismo taisyklių.

Nepaisant rūpestingai atliekamų įrenginių gamybos darbų, net ir naudojant pagal paskirtį gali būti pastebėta nuokrypių nuo išbėrimo normos. Taip gali atsitikti, pavyzdžiui, dėl šių priežasčių:

- Kamščiai (pvz., svetimkūniai, maišo likučiai, nuosėdos ir pan.).
- Susidėvinčių dalių nusidėvėjimas.
- Pažeidimai dėl išorės poveikio.
- Netinkamas pavaros apsukų skaičius ir važiavimo greitis.
- Netinkamas mašinos nustatymas (netinkamas sumontavimas).

Prieš kiekvieną naudojimą ir naudodami patikrinkite savo prietaiso funkcijas ir, ar išbėrimo kiekis yra tikslus.

Nepriimamos pretenzijos dėl žalos atlyginimo, jei žala buvo padaryta ne pačiam prietaisui. Čia priskiriama ir atsakomybė už priežastinę žalą dėl netinkamos sėjos. Savavališkai atlikti prietaisų pakeitimai gali būti priežastinės žalos pasekmė, o už tokią žalą tiekėjas neatsako.

.

.

# **2. Sauga**

Šioje naudojimo instrukcijoje pateikiami svarbiausi nurodymai, į kuriuos būtina atsižvelgti montuojant, eksploatuojant ir atliekant techninę priežiūrą. Todėl operatoriai šią naudojimo instrukciją būtinai turi perskaityti prieš pradėdami naudoti ir eksploatuoti, instrukcija turi būti pasiekiamoje vietoje.

Būtina laikytis visų šioje naudojimo instrukcijoje pateikiamų saugos nurodymų.

# **2.1 Pavojai, kylantys dėl saugos nurodymų nepaisymo**

Nepaisant saugos nurodymų

- gali būti sužaloti žmonės, sugadinta mašina ir užteršta aplinka;
- gali būti atmestos pretenzijos dėl žalos atlyginimo.

Atskirais atvejais nurodymų nepaisymas gali būti ir tokių nelaimingų atsitikimų priežastis:

- žmonių sužalojimas dėl neapsaugotos mašinos darbinio pločio;
- svarbių mašinos funkcijų sutrikimas;
- nustatytų techninės priežiūros ir eksploatacijos metodų neveiksmingumas;
- žmonių sužeidimai dėl mechaninio ar cheminio poveikio;
- aplinkos užteršimas dėl hidraulinių skysčių nutekėjimo.

# **2.2 Operatoriaus kvalifikacija**

Prietaiso valdymo, techninės priežiūros ir remonto darbus leidžiama atlikti tik tiems asmenims, kurie gali atlikti šiuos darbus ir yra informuoti apie pavojus, susijusius su jais.

# **2.3 Nurodymų žymėjimas naudojimo instrukcijoje**

## **2.3.1 Bendrasis pavojaus simbolis**

Šioje naudojimo instrukcijoje pateikti saugos nurodymai, į kuriuos neatsižvelgus kyla grėsmė asmenims, pažymėti bendruoju pavojaus simboliu (saugos ženklas pagal DIN 4844-W9)

# Ò

## **2.3.2 Simbolis "Dėmesio"**

Saugos nurodymai, kurių nepaisant kyla pavojus mašinai ir jos funkcijoms, pažymėti simboliu "Dėmesio"

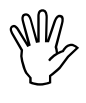

## **2.3.3 Nuorodos simbolis**

Nurodymai į mašinos ypatybes, kurių būtina laikytis, kad mašina veiktų nepriekaištingai, yra pažymėti nuorodos simboliu

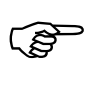

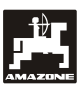

## **2.4 Saugos nurodymai dėl vėliau atliekamų elektrinių ir elektroninių prietaisų ir / arba sudedamųjų dalių įdiegimo darbų**

Mašinoje gali būti elektroninių komponentų ir dalių, kurių funkcijoms gali pakenkti kitų prietaisų skleidžiamas elektromagnetinis spinduliavimas. Tokie poveikiai gali būti žmonių sužeidimų priežastis, jei nebus laikomasi šių saugos nurodymų.

Vėliau papildomai mašinoje idiegus kokius nors elektrinius ir elektroninius prietaisus ar dalis, prijungiamas prie vidinio tinklo, naudotojas savo atsakomybe turi patikrinti, ar nauja įranga netrikdo transporto priemonės elektronikos ar kitų dalių darbo.

Visų pirma patikrinkite, ar papildomai įdiegtos elektros ir elektroninės dalys atitinka visas EMS direktyvos 89/336/EEB galiojančias versijas ir, ar yra pažymėtos CE ženklu.

Jei vėliau bus montuojamos mobilios komunikacijos sistemos (pvz., radijas, telefonas), papildomai turi būti laikomasi šių reikalavimų:

Montuoti leidžiama tik prietaisus su leidimais, pagal šalyje galiojančius potvarkius (pvz., BZT – leidimas Vokietijoje).

Prietaisas montuojamas stabiliai.

Dėl kabelių ir įdiegimo bei maks. leistinos srovės suvartojimo papildomai būtina atsižvelgti į mašinos gamintojo montavimo instrukciją.

## **2.5 Saugos nurodymai atliekant remonto darbus**

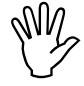

**Prieš pradedant darbus prie elektros**<br> **darbus traktoriuje ar pakabintoje**<br> **darbus traktoriuje ar pakabintoje įrangos bei bet kokius suvirinimo mašinose, būtina atjungti visas prietaiso kištukines jungtis.** 

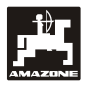

# **3. Montavimo instrukcija**

#### **3.1 Konsolė ir kompiuteris**

**Pagrindinė konsolė (Pav. 1/2) (specialusis priedas) kabinoje turi būti montuojama vairuotojui gerai matomoje ir pasiekiamoje vietoje iš dešinės, o primontuota negali virpėti ir būti laidi elektrai. Atstumas iki radijo ryšio prietaiso arba antenos turi siekti mažiausiai 1 m.** 

Laikiklis su kompiuteriu (Pav. 1/1) užmaunamas ant pagrindinės konsolės (Pav. 1/2) (specialusis priedas) vamzdžio.

Geriausias žvilgsnio į ekraną kampas yra nuo 45° iki 90° iš apačios. Kampą galima nustatyti pasukus konsolę.

#### **3.2 Akumuliatoriaus jungiamasis kabelis**

- AMASCAN<sup>+</sup> prijungimas (3).
- Elektrinė sėjimo agregato išjungimo sistemos (4) jungtis. Mašinoms su elektrine sėjimo agregatų išjungimo sistema tam reikia atskiro srovės tiekimo iš traktoriaus akumuliatoriaus laido.

Reikalinga darbinė įtampa yra **12 V** ir turi būti imama tiesiogiai iš akumuliatoriaus arba 12 voltų starterio. **Kabelį** reikia nutiesti rūpestingai ir prireikus patrumpinti. Masės kabelio (mėlynas) žiedinį spaustuką ir gyslos antgalio movą teigiamam laidui (ruda) reikia sumontuoti naudojant tinkamas reples. Gyslų antgalio mova teigiamam laidui yra saugiklių laikiklio prijungimo gnybtuose.

> rudas =  $+12$  volty mėlynas = masė

#### **3.3 Mašinos prijungimas**

Prie traktoriaus prikabinta tikslaus sėjimo sėjamoji ED prijungiama mašinos kištuku (5).

Naudojant 39 polių mašinos kištuką "Elektrinis", kompiuteriui perduodama informacija iš jutiklių ir sekcijų jungiklių.

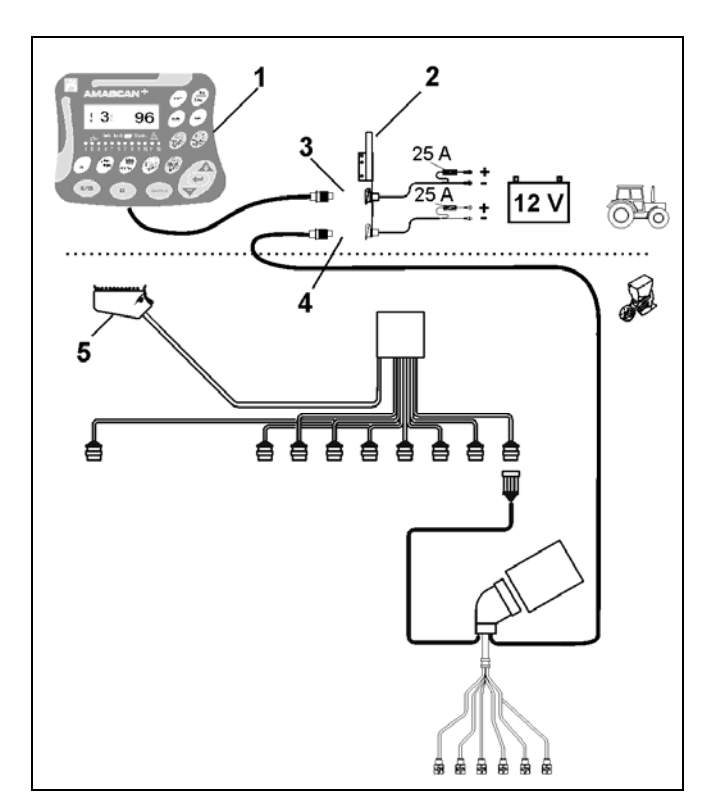

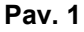

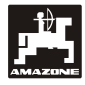

# 4. Gaminio **AMASCAN<sup>+</sup> aprašymas**

AMASCAN<sup>+</sup> yra rodmenų ir kontrolės prietaisas, skirtas tikslaus sėjimo sėjamosioms su daugiausiai 12 sėjimo agregatų.

Mikrokompiuteryje yra kaupiklis ir baterija. Visos įvestos ir nustatytos vertės lieka ir išjungus borto tinklą prietaise. Jomis vėl galima disponuoti įjungus.

AMASCAN<sup>+</sup> **susideda iš šių dalių:** 

**Pav. 2/...** 

#### 1. AMASCAN<sup>+</sup>

- **AMASCAN<sup>+</sup>** traktoriaus vairuotojo<br>
kabinoje, jo matymo lauke yra pritvirtin-<br> **the naudaignt laikikli is kongele** (2) **tas naudojant laikiklį ir konsolę (2).** 
	- 2. Konsolė su akumuliatoriaus jungiamuoju kabeliu. Akumuliatorių jungiamąjį kabelį tiesiogiai prijunkite prie traktoriaus akumuliatoriaus.
	- 3. Optoelektroninis daviklis. Prie kiekvieno sėjimo agregato yra primontuota po vieną optoelektroninį daviklį.
	- 4. Judesio jutiklis (X jutiklis) kelio atkarpai ir plotui matuoti. Šis jutiklis kartu perduoda darbo padėties atskaitinį signalą (mašina eksploatuojama "taip" / "ne"). Reguliuojančiame reduktoriuje įmontuotas jutiklis perduoda impulsus (Imp./100 m), kai reduktoriaus įėjimo veleną pradeda sukti dirvos ratai.
	- 5. Mašinos kištukas su 39 polių juostele su kontaktais. **AMASCAN**<sup>+</sup> prie ED jungiamojo bloko prijungiamas mašinos kištuku.
	- 6. Kabelių pynės sistema **AMASCAN<sup>+</sup>** daugiausiai 12 eilių, įskaitant judesio jutiklį.
	- 7. Trąšų rezervuaro kontrolės sistema, susidedanti iš dviejų pripildymo lygio daviklių ir dozavimo veleno kontrolės. (vaizdo ir garso aliarmo signalas **AMASCAN<sup>+</sup>**).
	- 8. Parinktis: kabelių pynės sistema elektriniam išjungimui.
	- 9. Aklinoji mova. Reikalinga sumažinant eilių skaičių, pvz., nuo 8 eilių saulėgrąžoms iki 6 eilių kukurūzams.

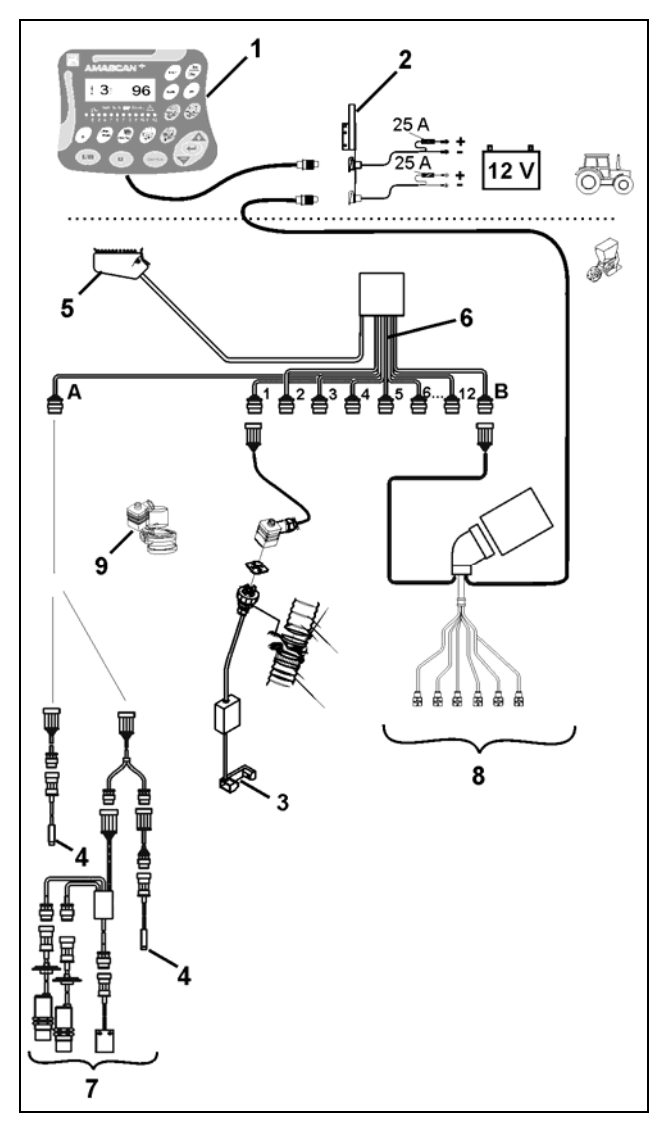

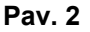

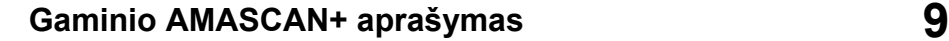

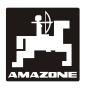

#### AMASCAN<sup>+</sup> ir jo funkcijos:

Atskirų sėjimo agregatų funkcijų kontrolė.

- Kad būtų galima kontroliuoti sėjimo agregatus, kiekvienas atskiras sėklos grūdas, praėjęs pro skirstomąjį diską ir optoelektroninį daviklį (Pav. 3/3) (infraraudonųjų spindulių šviesos barjerą), sukuria impulsą.
- Tuo metu užfiksuotas grūdų skaičius perskaičiuojamas grūdais/ha, parodomas ekrane ir palyginamas su nurodyta nustatytają verte.
- Jei nustatytoji vertė nepasiekiama arba viršijama daugiau nei 15 %, pasigirsta signalas ir virš įspėjamojo trikampio simbolio blyksi rodyklė. Ekrane taip pat pasirodo atitinkamo agregato numeris su esama verte (grūdai/ha)/1000.
- Kiekvieno užsakymo apdirbto ploto užfiksavimas [ha].
- Bendrojo apdirbto ploto užfiksavimas, pvz., per sezoną [ha].
- Esamo našumo žemės ūkio naudmenų ploto atžvilgiu rodmuo [ha/h].
- Nuvažiuotos kelio atkarpos rodmuo [km].
- Esamo važiavimo greičio rodmuo [km/h].

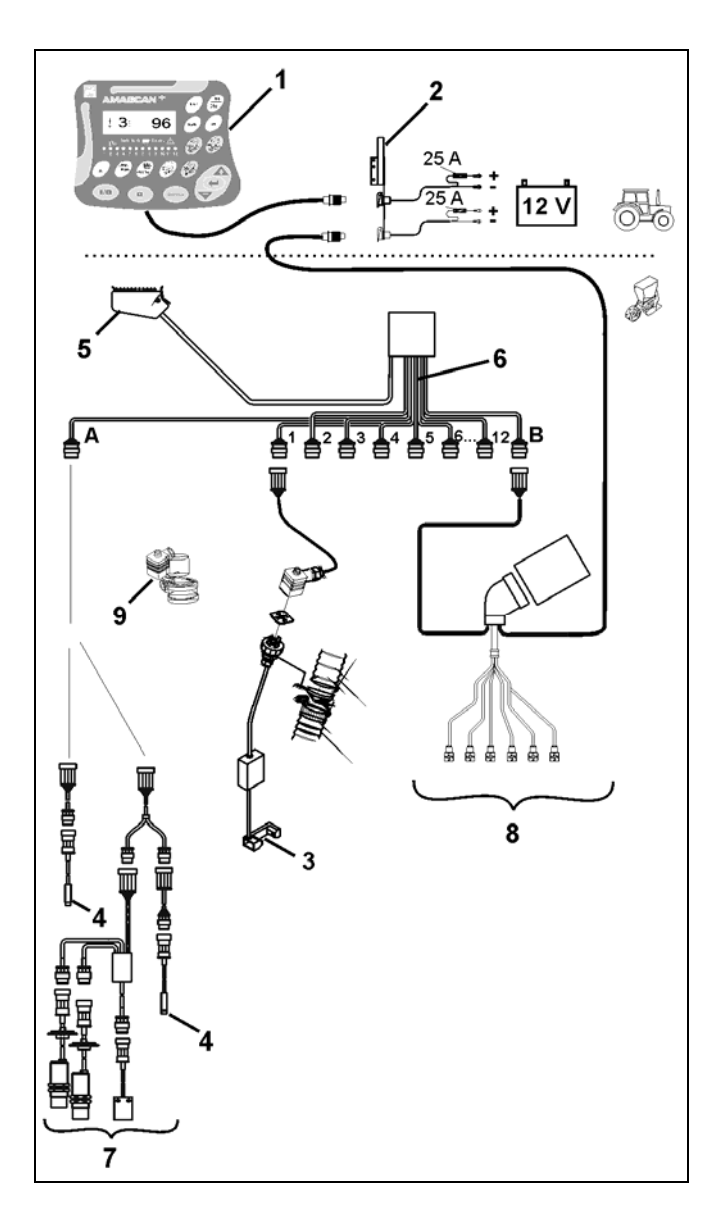

**Pav. 3** 

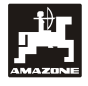

#### **Kai tikslaus sėjimo sėjamoji yra darbo padėtyje, 6 simbolių ekrane (Pav. 4/1) rodomi šie duomenys:**

- dešinėje esamas skaičius [grūdai/ha]/1000 (Pav. 4/2);
- kairėje (Pav. 4/3) po 5 sekundžių automatiškai persijungia rodmuo (skaičiai 1, 2, 3 ir t. t.); Rodomas tuo metu kontroliuojamo sėjimo agregato numeris.
- vertikali rodyklė (Pav. 4/4) ir po ja esantis blyksintis apskritimas (Pav. 4/5), kai judesio jutiklis (jutiklis "X") perduoda impulsus **AMASCAN**<sup>+</sup>.

Jei kompiuteris atpažįsta agregato sutrikimą arba nuokrypį nuo nurodytos nustatytosios vertės, virš įspėjamojo trikampio pradeda blyksėti rodyklė. Kartu ekrane pasirodo sugedusio agregato numeris (pvz., 3) su **nustatytąja verte** (pvz., 96) (grūdų/ha)/1000 ir pasigirsta garso signalas (sirena).

Po ekranu yra sunumeruota juostelė su 12 kontrolinių lempučių. Kiekviena kontrolinė lemputė yra priskirta vienam sėjimo agregatui.

Sėjimo agregatas įjungtas:

- kontrolinė lemputė šviečia žaliai.

Sėjimo agregatas neįjungtas:

- kontrolinė lemputė nešviečia.

Sėjimo agregatas (pavara arba kontrolė) išjungtas:

- kontrolinė lemputė šviečia raudonai.
- **<sup>S</sup>ėjimo agregatai numeruojami iš kairė<sup>s</sup> išorėje į dešinę išorėje, žiūrint važiavimo kryptimi. Tai reiškia, kad žiūrint važiavimo kryptimi išorėje esantis sėjimo agregatas yra pažymėtas numeriu 1 ir t. t.**

Rodmuo sugedus sėjimo agregatui

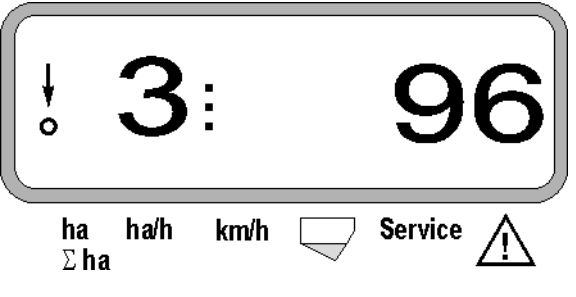

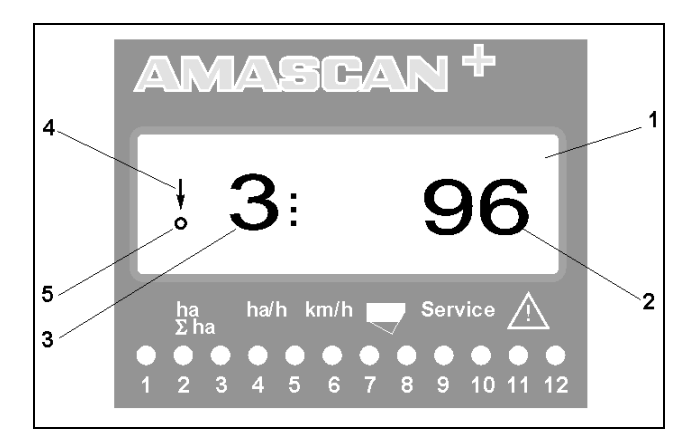

**Pav. 4**

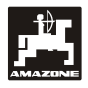

Mygtukai (Pav. 5) pasiskirto į sritis:

- mėlynas = funkciniai mygtukai (rastų duomenų rodymas).
- geltona = įvesties mygtukai (mašinos duomenų įvedimas).
- $\bullet$  oranži- =  $$ ijungti / išjungti
- nis - valdymo mygtukais (trumpam išjungiama ir įjungiama vieno arba kelių agregatų kontrolės funkcija).

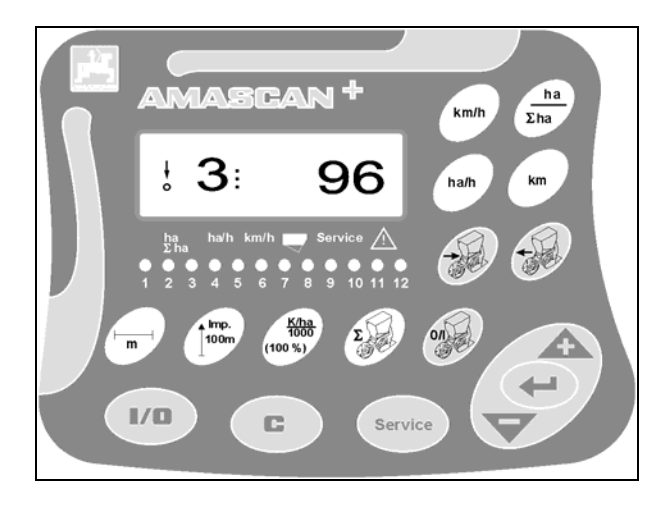

**Pav. 5**

#### **Mygtukų priskyrimas**

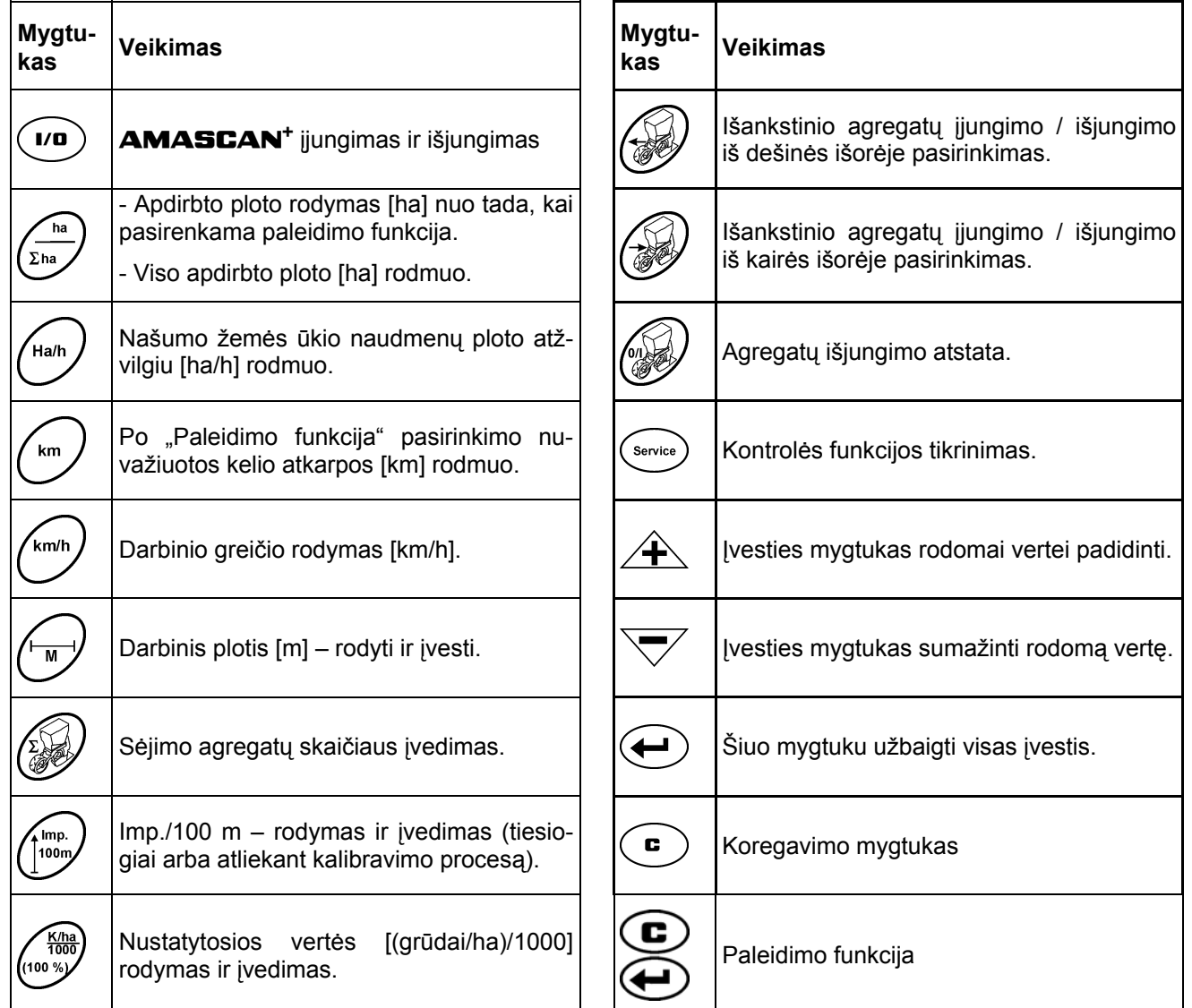

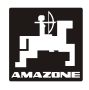

# **5. Eksploatavimo pradžia**

| **AMASCAN<sup>+</sup>** įkiškite prie traktoriaus prikabintos tikslaus sėjimo sėjamosios mašinos kištuką.

**Prieš pradedant darbą, paspaudę atitinkamus mygtukus patikrinkite arba iš naujo įveskite mašinos duomenis:** 

- 1. ljunkite **AMASCAN<sup>+</sup>**.
- 2. Patikrinkite ir prireikus pakoreguokite kelio jutiklio kalibravimo vertę "Imp./100 m" (pasirinkę tiesioginę įvestį arba kelio jutiklio kalibravimą).
- 3. Patikrinkite ir prireikus pakoreguokite darbinį plotį [m].
- 4. Įveskite išbėrimo kiekio [(grūdai/ha)/1000] nustatytąją vertę.
- 5. Patikrinkite ir prireikus pakoreguokite sėjimo agregatų skaičių.
- 6. liunkite paleidimo funkcija ir paleiskite sėjimo procesą.

### **5.1 Valdymo eiga ir klaviatūros aprašymas**

Kad būtų galima kontroliuoti prijungtą tikslaus sėjimo sėjamąją, AMASCAN+ **prieš pradedant darbą** reikia įvesti mašinos duomenis (vertes):

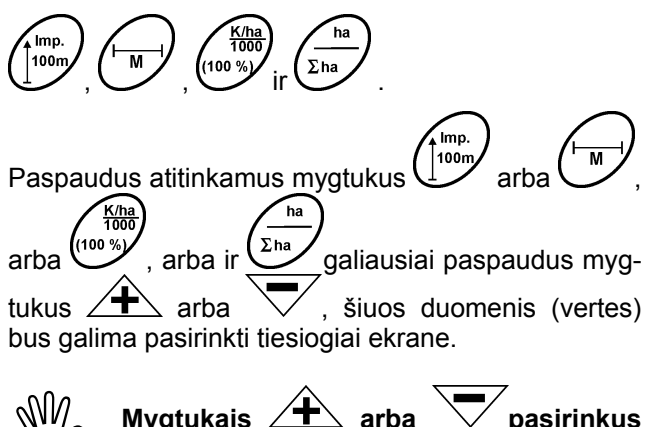

 **Mygtukais arba pasirinkus norimas vertes, paspauskite mygtuką , kad pasirinkta vertė būtų išsaugota.** 

**Pirmą** kartą paspaudus vieną iš mygtukų<br> **A** arba *z* rodmuo peršoka vie **arba , rodmuo peršoka viena pozicija norima kryptimi.** 

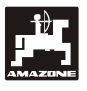

## **5.1.1 Valdymo eiga**

#### **1. Prietaiso įjungimas / išjungimas**

Paspaude mygtuka **(2014)**, **jungsite ir iš**iungsite AMAS

Įjungiant, prietaisas atlieka savikontrolę. Po to automatiškai pasirenkama funkcija, kuri buvo parodyta prieš išjungiant.

Jei sugenda prietaiso elektronika, prietaisas rodo:

- HALP 00 arba HALP 88.

Šiuo atveju prietaisą reikia perduoti remontuoti.

 **Jei maitinimo įtampa nebesiekia 10 teris automatiškai išsijungia. Tada vėl voltų, pvz., įjungiant traktorių, kompiuįjunkite kompiuterį, kaip aprašyta aukščiau.** 

#### **2. Poslinkio daviklio kalibravimas**

Norint nustatyti tikrąjį važiavimo greitį, AMASCAN<sup>+</sup> prireiks kalibravimo vertės "Imp./100 m", kuria jutiklis "X" **AMASCAN+** perduoda nuvažiavus 100 m ilgio matavimo atkarpą.

Kalibravimo vertę "Imp./100 m" galima įvesti dviem būdais:

- kalibravimo vertė "Imp./100 m" yra žinoma ir įvedama naudojant klaviatūrą;
- kalibravimo vertė "Imp./100 m" nežinoma ir nustatoma, važiuojant matavimo atkarpą.

Kadangi kalibravimo vertė "Imp./100 m" **priklauso nuo dirvos, tai dirbant kitokio pobūdžio dirvoje, rekomenduojama kalibravimo vertę surasti nuvažiuojant matavimo atkarpą.** 

#### **a) Kalibravimo vertė "Imp./100 m" yra žinoma:**

mn. 100m transporto priemonei stovint paspauskite

Žinomą kalibravimo vertę "Imp./100 m" pasirinkite mygtukais  $\angle \mathbf{F}$  arba

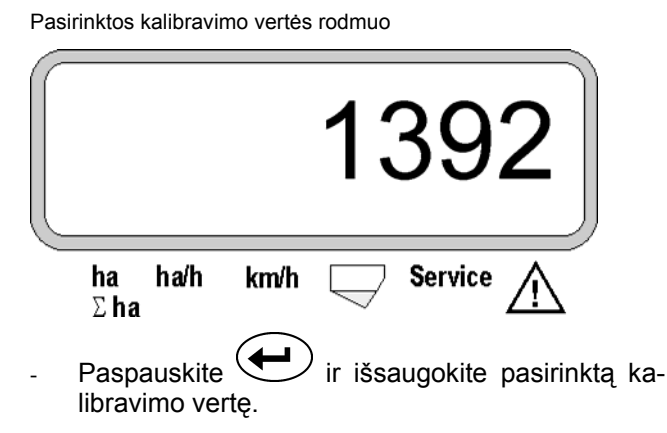

100n Dar kartą paspauskite  $\cup$  ir patikrinkite išsaugotą kalibravimo vertę. Tada ekrane turi pasirodyti pasirinkta kalibravimo vertė.

**Pastebėjus nuokrypių nuo** 

 **išberto išsėjimo kiekio ir tikrojo apdirbto ploto,** 

**Imn** 

- AMASCAN+ **surasto ir rodomo, apdirbto ir tikrojo ploto,**
- **kalibravimo vertę iš naujo suraskite nuvažiavę 100 m ilgio matavimo atkarpą (žr. 2b pav.).**

#### **b) Vertė "Imp./100 m" nežinoma:**

- Dirvoje išmatuokite tiksliai 100 m matavimo atkarpą. Pažymėkite matavimo atkarpos pradžios ir pabaigos tašką.

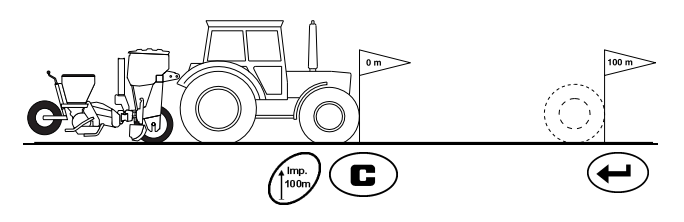

- Transporto priemonę nustatykite į paleidimo padėtį, o tikslaus sėjimo sėjamąją – į darbinę padėtį (jei reikia, sėjimo agregatus pakelkite ir taip nutraukite sėjimo agregatų veikimą).
- Paspauskite  $\cup$ , laikykite ir kartu paspauskite .<br>Imp. ∫100n .

Tiksliai nuvažiuokite matavimo atkarpą nuo pradžios iki pabaigos taško (pradedant važiuoti skaitiklis rodo "0"). Ekrane nuolat rodomi gaunami impulsai.

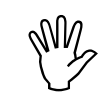

 **Vykstant kalibruojamajam važiavimui, nespauskite jokio mygtuko.** 

Indikacija per kalibravimą

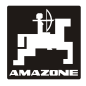

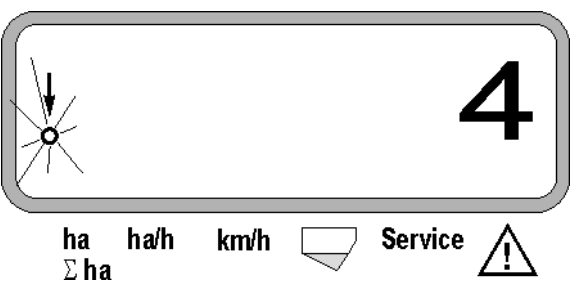

- Po 100 m sustabdykite. Tada ekrane parodomas nustatytų impulsų skaičius.
- Paspauskite iir išsaugokite rodomą, surastą kalibravimo vertę (Imp./100 m).

Rastos kalibravimo vertės rodmuo

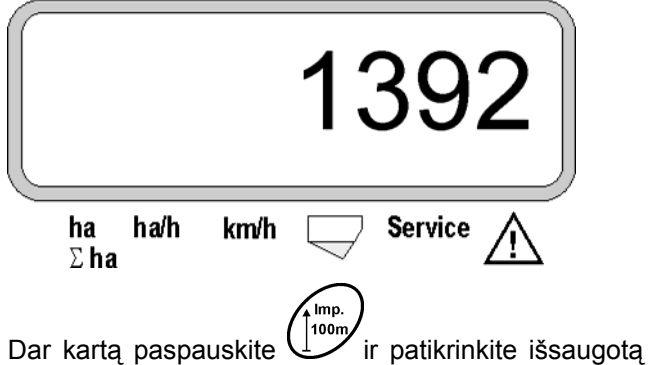

kalibravimo vertę. Ekrane turi pasirodyti rasta kalibravimo vertė (Imp./100 m).

Rastą kalibravimo vertę įveskite į lentelę 11.2.

Lentelė 11.2: nuo dirvos priklausanti kalibravimo vertė "Imp./100 m"

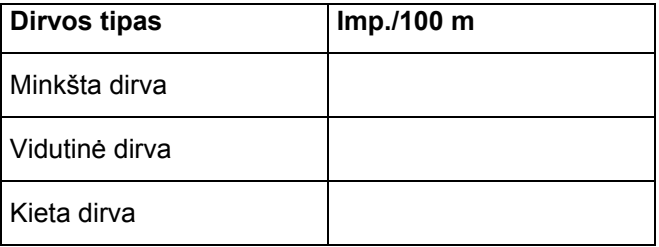

#### **3. Darbinis plotis**

Norint nustatyti apdirbtą plotą, **AMASCAN**<sup>+</sup> prireiks informacijos apie darbinį plotį. Darbinį plotį reikia įvesti taip:

paspauskite Mygtukais  $\angle$   $\rightarrow$  arba  $\vee$  ekrane pasirinkite pageidaujamą darbinį plotį [m], pvz., "3.00", jei darbinis plotis yra 3 m.

Darbinio pločio indikatorius

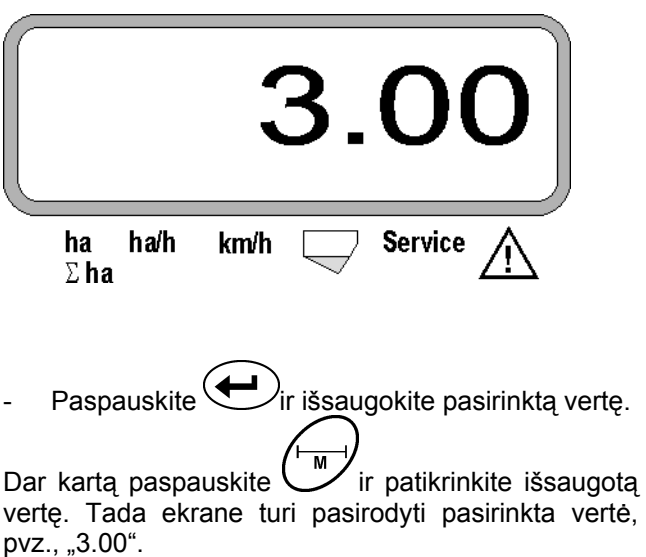

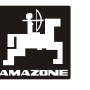

#### **4. Išbėrimo kiekis**

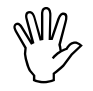

**Pageidaujamo išbėrimo kiekio vertę**<br>pasirinkite transporto priemonei sto-<br>vint. **pasirinkite transporto priemonei stovint.** 

#### **Pavyzdys**

Pageidaujama: **95 000 grūdų hektarui**

Atstumas tarp eilių R: **0,75 m**

Skirstomasis diskas: **30 angų**.

Atskaičiuotas atstumas tarp grūdų a: **14,04 cm**

(apie tai žr. sk. 7.5)

Naudojamas skirstomasis diskas: **30** angų

- Atsižvelgdami į skirstomojo disko angų skaičių, reduktoriaus nustatymo lentelėje raskite atstumą tarp grūdų, kuris labiausiai atitiktų apskaičiuotą atstumą tarp grūdų.
- Nuskaitytas atstumas tarp grūdų a: **13,9 cm**
- "Peržiūros lentelėje Grūdai / ha skirstomasis diskas **30** angų" raskite atstumą tarp grūdų **13,9 cm**. Šioje eilutėje po eilės ilgiu **R = 75 cm** raskite skaičių **95 923 grūdų/ha** (95 923 grūdų/ha atitinka 96 000 grūdų/ha).

Paspauskite

Mygtuku  $\angle$   $\pm$  arba  $\sqrt{\ }$  ekrane pasirinkite pageidaujamą išbėrimo kiekį [(grūdai/ha)/1000], pvz., "96" – 96 000 grūdai/ha.

Pageidaujamo išbėrimo kiekio rodmuo

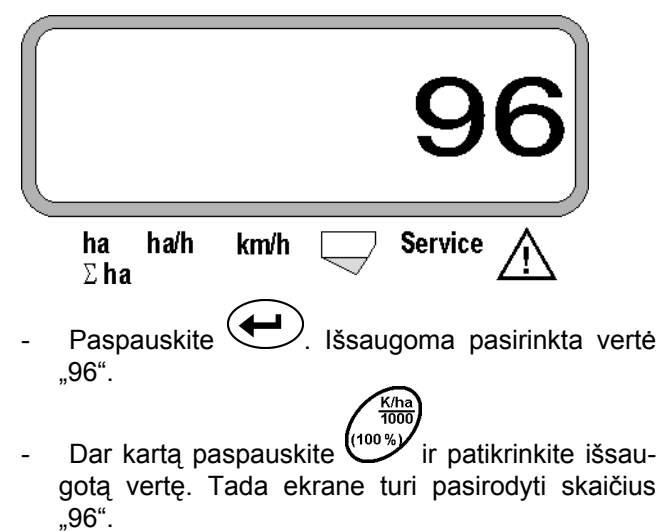

**5. Sėjimo agregatų skaičiaus įvedimas** 

**IVIII.** [vesta vertė negali viršyti skaičiaus<br>12<sup>"</sup> (daugiausiai 12 sėjimo agregatų). **"12" (daugiausiai 12 sėjimo agregatų).**  Paspauskite **.**  Mygtuku  $\angle \mathbf{+}$  arba  $\forall$  ekrane pasirinkite sėjimo agregatų skaičių (pvz., "6", jei 6 sėjimo agregatai). Sėjimo agregatų skaičiaus rodmuo

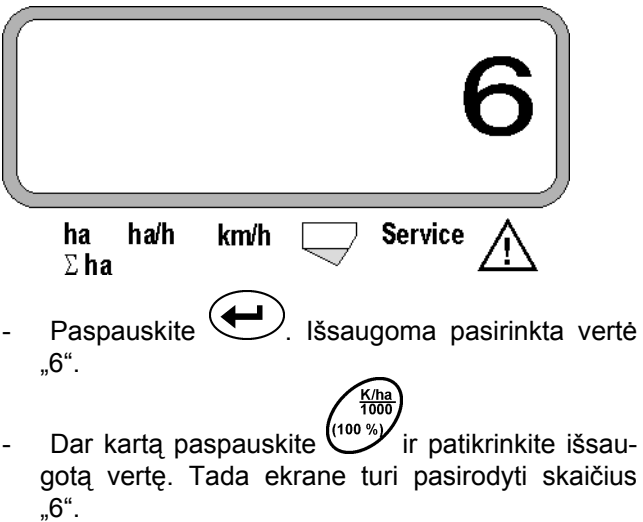

#### **6. Sėjimo proceso paleidimas**

Prieš pradedant darbą, pasirinkite "Paleidimo funkcija

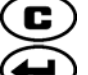

ි

, tada mašina yra parengta naudoti. Tam

paspauskite mygtuką  $\leftarrow$ , laikykite ir kartu spauskite .

**Tada funkcinių mygtukų ir**  skaitikliams nustatoma "0".

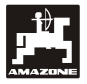

# **5.2 Rodmenys ir funkcijos sėjant**

Darbo rodmuo

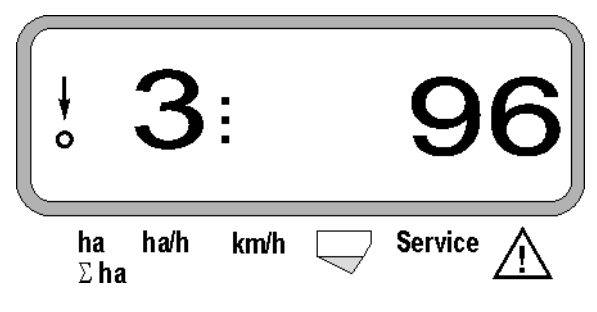

#### **Darbo rodmens paaiškinimas**

Vertikali rodyklė su apačioje esančiu, blyksinčiu apskritimu pasirodo tada, kai judesio jutiklis (jutiklis "X") impulsus perduoda **AMASCAN<sup>+</sup>**.

Šis rodmuo (skaičiai 1, 2, 3 ir t. t.) automatiškai persijungia po 5 sekundžių. Rodomas tuo metu kontroliuojamo sėjimo agregato numeris.

î,

Sėjant, rodmuo rodo esamą išbėrimo kiekį, pvz., "96", kai 96 000 grūdų/ha.

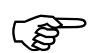

 **Jei esamas išbėrimo kiekis yra 15 % mažesnis už reikiamą arba jį viršija, pasigirsta garso įspėjamasis signalas. Virš įspėjamojo trikampio simbolio blyksi rodyklė ir parodomas sėjimo agregatas, išberiantis klaidingą kiekį.** 

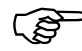

 **<sup>S</sup>ėjant rapsus, dėl smulkių grūdelių negalima rasti ir parodyti išbėrimo kiekio. Pasigirsta garso įspėjamasis signalas ir virš įspėjamojo trikampio simbolio blyksi rodyklė.** 

#### **Trąšų rezervuaro kontrolė (parinktis):**

Aliarmo pranešimas "Trąšų rezervuaras" (virš trąšų rezervuaro pasirodo blyksintis trikampis ir 5 sekundes girdimas signalas) perduodamas, kai:

- trąšų lygis nepakankamas;
- trąšų rezervuare nesisuka dozavimo velenas.

Trąšų rezervuaro sutrikimo rodmuo

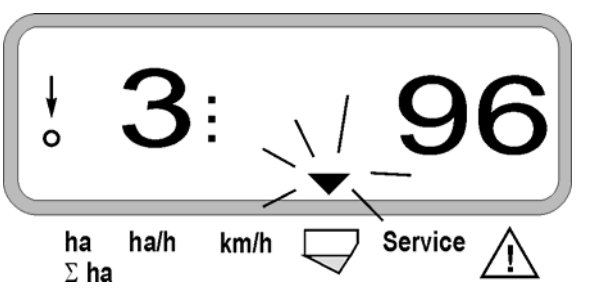

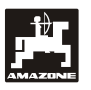

#### **Funkcinių mygtukas aprašymas**

km/h Ha/r  $km$ Funkciniais mygtukais $\sum_{k=1}^{\infty}$ 

sėjant bet kada galima pamatyti rastus duomenis.

Paspaudus vieną iš šių funkcinių mygtukų, 10 sekundžių rodoma pageidaujama vertė (pvz., 9.50, kai 9,5 km/h ).

Rodmuo, paspaudus funkcinį mygtuką km/h

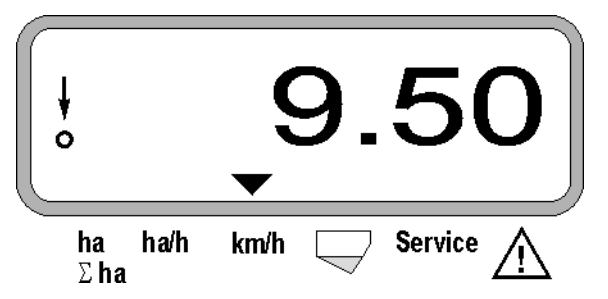

Apatiniame ekrano krašte rodyklė parodo tuo metu paspaustą funkcinį mygtuką. Po to kompiuteris automatiškai perjungia "Darbo rodmenį".

#### 1. Ploto dalies hektarų skaitiklis, paspaudus "Pa**leidimo funkcija"**

Vieną kartą paspaudus mygtuką,  $\sum_{n=1}^{\infty}$  parodomas **apdirbtas plotas** [ha], (pvz., 10.5110, kai 10 5110 ha), kuris buvo apdirbtas **paspaudus** "Paleidimo **funkcija"**.

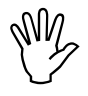

 **Surandamas tik apdirbtas plotas, kuriame tikslaus sėjimo sėjamoji yra darbinėje padėtyje.** 

Rodmuo, paspaudus mygtuką "ha"

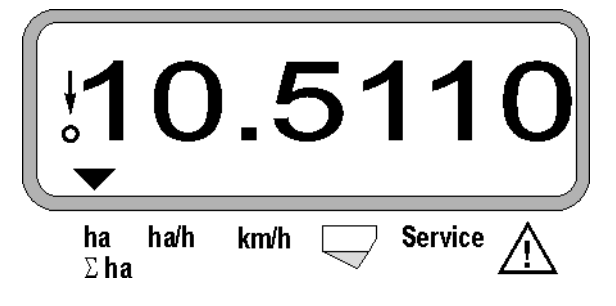

**2. Viso ploto hektarų skaitiklis, pvz., per sezoną**

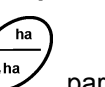

2-trą kartą paspaudus mygtuką,  $\sum_{n=1}^{\infty}$  parodomas **visas apdirbtas plotas** [ha] (pvz., 1151.00, kai 1151 ha), kuris buvo apdirbtas po to, kai paskutinį kartą buvo ištrinta išsaugota viso ploto vertė (pvz., vieno sezono).

Rodmuo, paspaudus mygtuką " $\Sigma$  ha"

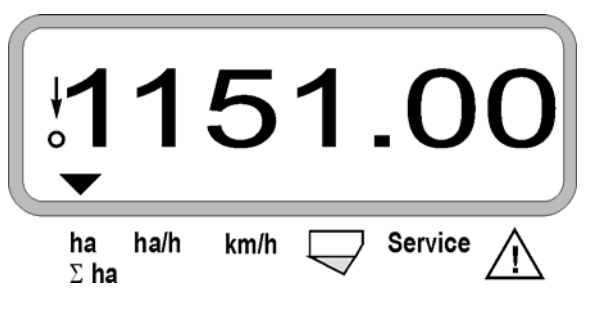

**3. Našumas žemės ūkio naudmenų ploto atžvilgiu** 

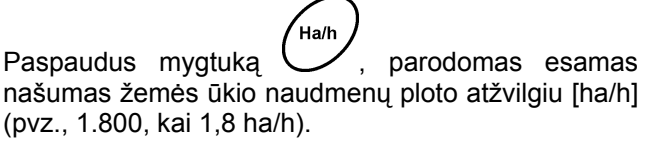

Rodmuo, paspaudus mygtuką "ha/h"

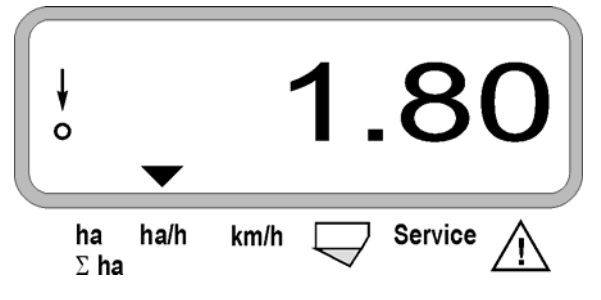

#### **4. Nuvažiuota kelio atkarpa**

km Paspaudus mygtuką  $\vee$ , parodoma atkarpa [km] (pvz., 4.8000, kai 4,8 km), kuri buvo nuvažiuota paspaudus "Paleidimo funkcija".

Rodmuo, paspaudus mygtuką "km"

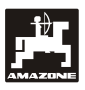

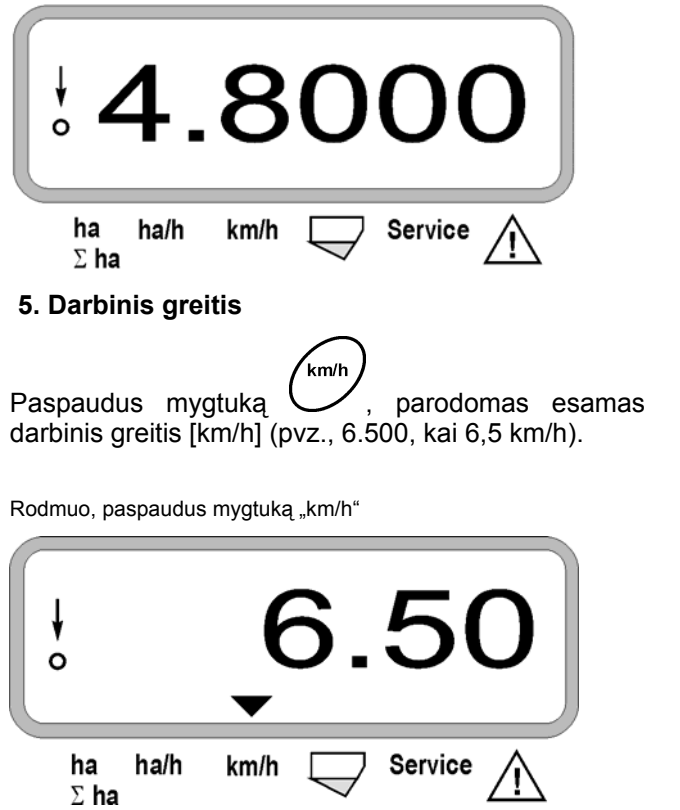

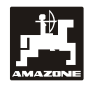

- **5.3 Atskirų sėjimo agregatų išjungimas ir prijungimas (arba kontrolė**
	- **Prieš išjungiant atskirus sėjimo agregatus, poslinkio daviklis turi gauti impulsus (keletą metrų važiuokite nuleidę mašiną).**

**išjungiant ir prijungiant) sėjant** 

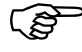

 **<sup>S</sup>ėjimo agregatus galima išjungti keliamuoju magnetu.** 

**Jei naudojami sėjimo agregatai be keliamojo magneto, išjungiama tik kontrolė.** 

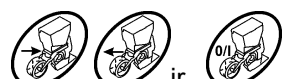

Valdymo mygtukais  $\mathcal{V}\subset\mathcal{V}$  ir  $\mathcal{V}\subset\mathcal{V}$ , sėjant galima išjungti ir prijungti atskirus sėjimo agregatus (arba kontrolės funkciją).

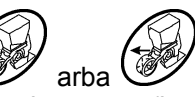

Vieną kartą paspaudus mygtuką W/ arba atliekamas pirminis pasirinkimas, iš kurios pusės (kr. / de.) turi būti išjungti atskiri agregatai. Rodmenyje pusę parodo blyksintis minusas.

Paspaudus minuso mygtuką  $\sqrt{ }$ , pradedant nuo išorės galima išjungti po vieną agregatą, po vieną kartą paspaudžiant mygtuką.

Paspaudus pliuso mygtuką  $\angle \mathbf{F}$ , agregatai vėl prijungiami iš vidaus į išorę.

Rodmuo, išjungus 2 sėjimo agregatus iš kairės:

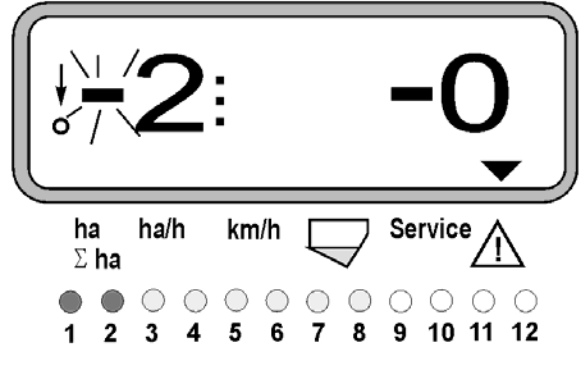

1 ir 2 kontrolinės lemputės šviečia raudonai!

Paspaudus mygtuką (VV , visi agregatai vėl įjungti ir vėl pasirodo darbo rodmuo.

 **Visi agregatai vėl automatiškai įjungiami, kai** AMASCAN<sup>+</sup> **nustato pajudėjimą iš darbinės padėties, t. y. judesio jutiklis nebeperduoda jokių impulsų. Taip dažnai pasitaiko, pavyzdžiui, iškeliant mašiną lauko gale arba ją sustabdžius lauke.** 

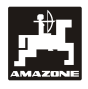

#### **5.4 Nuolatinis atskirų sėjimo agregatų išjungimas (arba kontrolės išjungimas)**

Agregatus galima išjungti iš išorės į vidų ir kiekvieną agregatą išjungti ilgam laikui.

Šis nustatymas išsaugomas išjungus ir<br>
ijungus **AMASCAN**<sup>+</sup> bei iškėlus<br>
mašiną. **įjungus** AMASCAN+ **bei iškėlus mašiną.** 

Nustatymas atšaukiamas paspaudus mygtuką . Visi agregatai vėl įjungti!

Kad būtų galima kontroliuoti nuolatinį išjungimą, išjungtos eilės toliau rodomos darbo rodmenyje (išbėrimo kiekis turi būti 0).

Mygtuka "Agregatų skaičius / nuolat" spauskite<sup>1</sup> **5 sekundes**, kol pasirodys

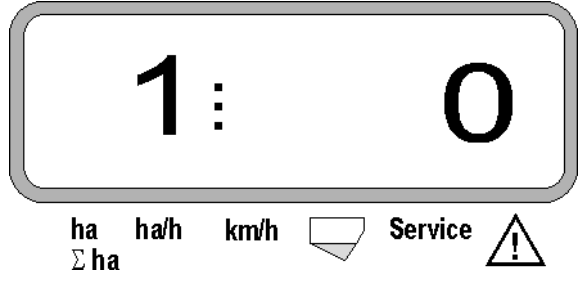

rodmuo.

Kairysis skaičius žymi sėjimo agregatą [1 – tai labiausiai kairėje esantis sėjimo agregatas].

Dešinįjį skaičių galima keisti mygtukais  $\angle \mathbf{f}$  (1 – išjungti) ir  $\forall$  (0 – jjungti).

- 1 = sėjimo agregato (arba kontrolės) išjungimas ilgam laikui
- 0 = sėjimo agregato (arba kontrolės) įjungimas ilgam laikui

Paspauskite mygtuką  $\sum$  "Įvestis" ir įjunkite / išjunkite kitą agregatą.

Visus sėjimo agregatus įjungti arba išjungti reikia eilės tvarka.

Patvirtinus paskutiniojo agregato įvestį, bus parodyta tokia informacija.

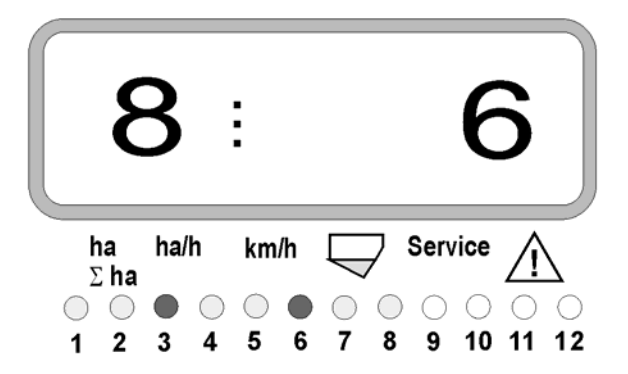

- Kairėje: agregatų skaičius
- Dešinėje: išjungtų agregatų skaičius
- 3 ir 6 sėjimo agregatas išjungti ilgam laikui: 3 ir 6 kontrolinės lemputės šviečia raudonai.

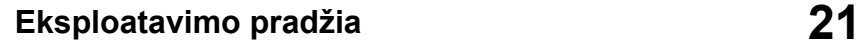

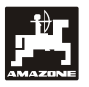

## **5.5 Priežiūros funkcija**

**Priežiūros funkcija, skirta kontroliuoti optoelektroninio daviklio veikimą**

- Paspauskite mygtuką (Service) ir pasirinkite priežiūros funkciją, patikrinančią optoelektroninį daviklį.
- Ties optoelektroniniu davikliu nutraukite šviesos barjerą, tam, pvz., iš apačios į sėjimo noragėlį įspauskite lankstų daiktą.
	- Ekrane pasirodo sėjimo agregato, į kurį įmontuotas šis optoelektroninis daviklis, numeris (pvz., "1" – tai išorinis, kairysis sėjimo agregatas) ir
	- kartu pasigirsta signalas.

Rodmuo, paspaudus mygtuką "Priežiūra"

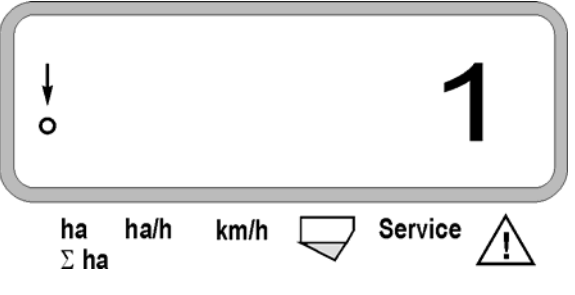

Sis rodmuo rodomas maždaug tik 1 se**kundę.** 

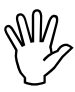

**With the postum of the section of the set of the set of the daiktu, nes jie gali pažeisti optoelektro-<br>ninius daviklius. daiktų, nes jie gali pažeisti optoelektroninius daviklius.** 

# **6. Techninė apžiūra**

# **6.1 Kompiuteris**

Kompiuteriui techninės apžiūros nereikia. Per žiemą kompiuterį laikykite šildomoje patalpoje ir saugokite nuo drėgmės.

# **6.2 Jutikliai**

Nešvarius optoelektroninius daviklius reikia nuvalyti minkštu šepečiu.

Jei nešvarumų nepavyksta pašalinti valant sausuoju būdu, optoelektroninius daviklius reikia nuplauti vandeniu. Po to nušluostyti tepalu nesutepta servetėle.

Valomas optoelektroninio daviklio vidus (infraraudonųjų spindulių diodas ir fotodiodas)

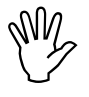

 **Prieš prasidedant sezonui, jutiklius nuplaukite plovimo priemone ir minkštu šepečiu. Po to nusausinkite.** 

**Poslinkio jutikliui ("X" jutiklis) techninės apžiūros nereikia.** 

# **6.3 Sutrikimų šalinimas**

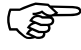

 **Ieškodami klaidų, laikykitės numatytos eilės tvarkos!** 

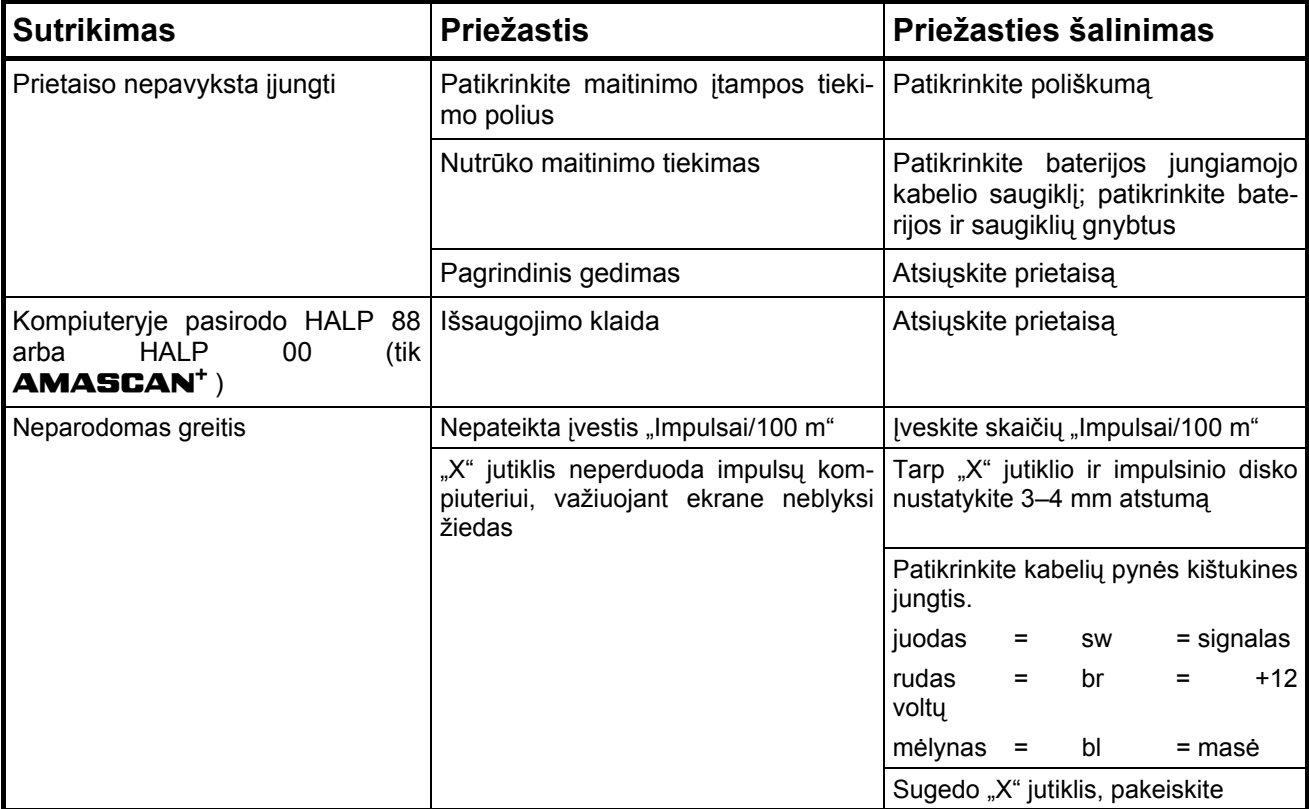

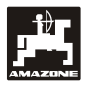

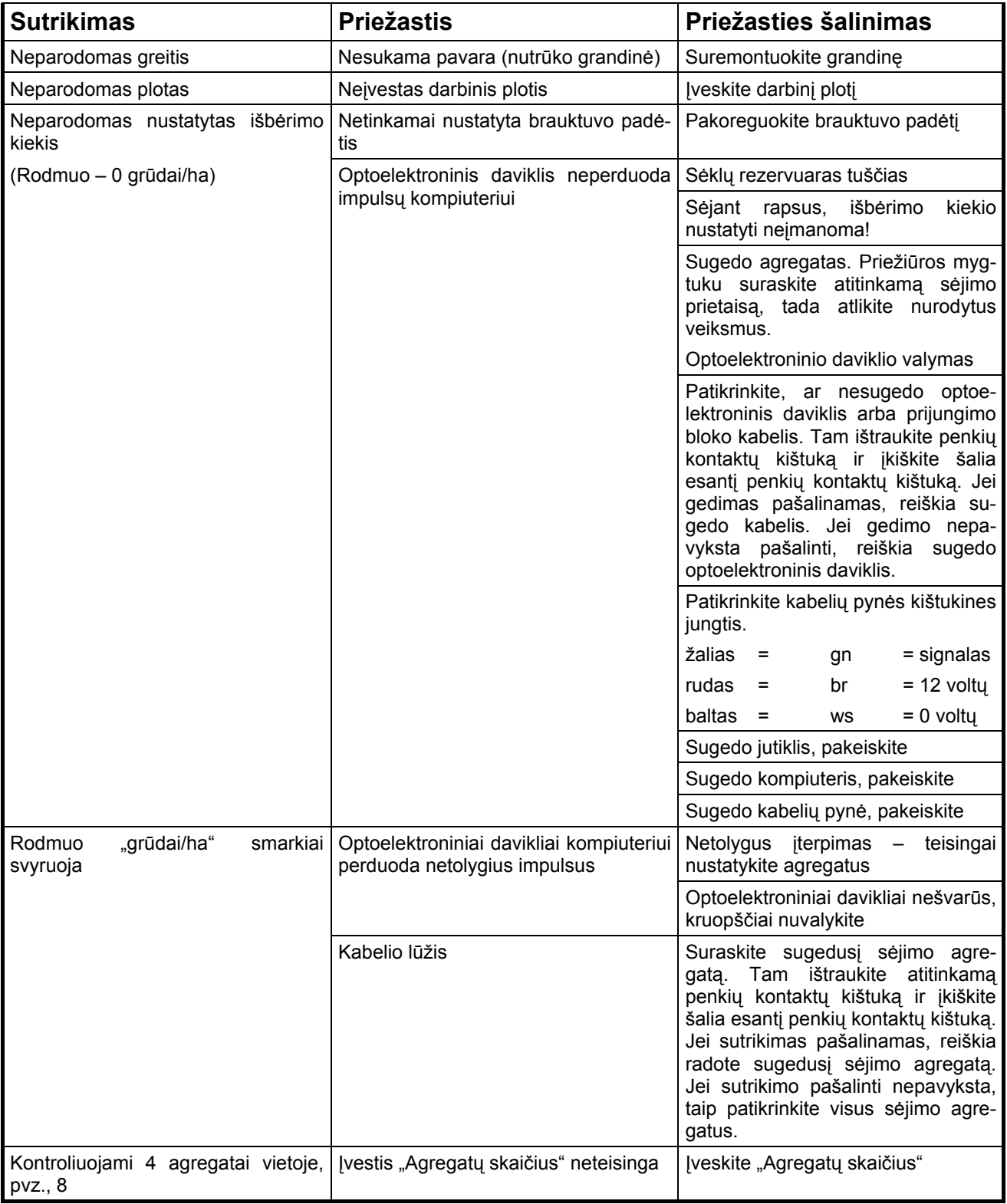

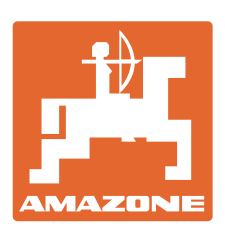

# **AMAZONEN-WERKE** H. DREYER GmbH & Co. KG

Postfach 51 Postiacri 5 i<br>D-49202 Hasbergen-Gaste el. p.: **Germany** 

Tel. + 49 (0) 5405 501-0  $+$  49 (0) 5405 501-234 el. p.: amazone@amazone.de<br>http:// www.amazone.de www.amazone.de

 Gamyklų tinklas: D-27794 Hude D-04249 Leipzig F-57602 Forbach Gamyklų filialai Anglijoje ir Prancūzijoje

Gamyklos, gaminančios mineralinių trąšų barstomąsias, laukų purkštuvus, sėjamąsias, žemės dirbimo mašinas, ir komunalinius įrenginius